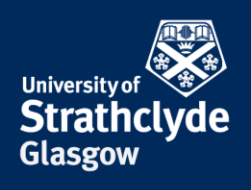

## **Pay for print credit at the print kiosk**

The print kiosk is located on Level 3 of the Library, next the self-issue kiosks. Payments for print credit can be made by card.

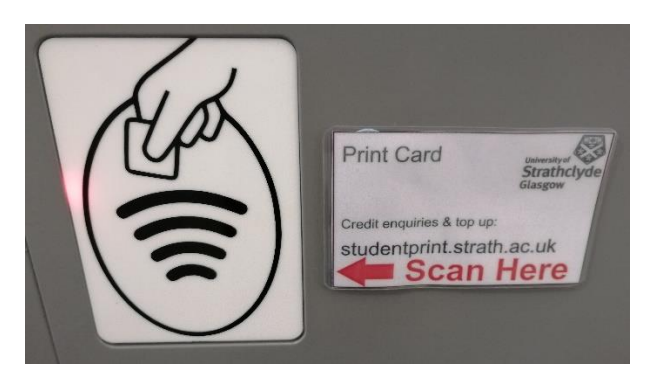

1. Scan your print card to log into your print credit account

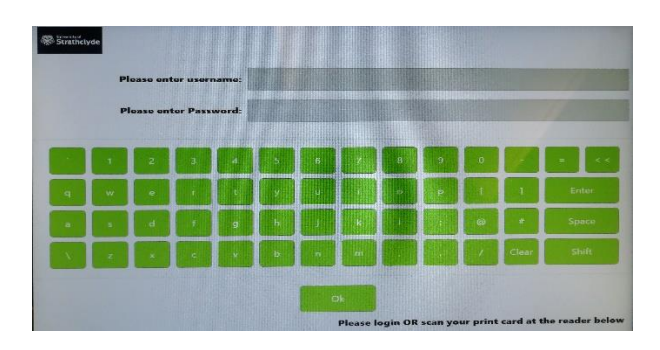

2. Alternatively, you can log in manually on the touchscreen.

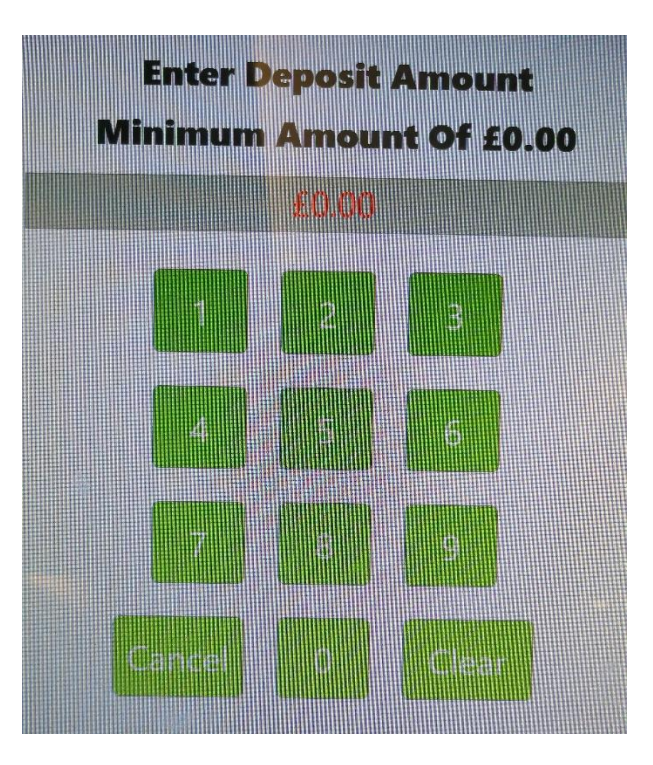

4. Select the amount you want to add.

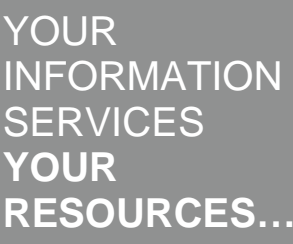

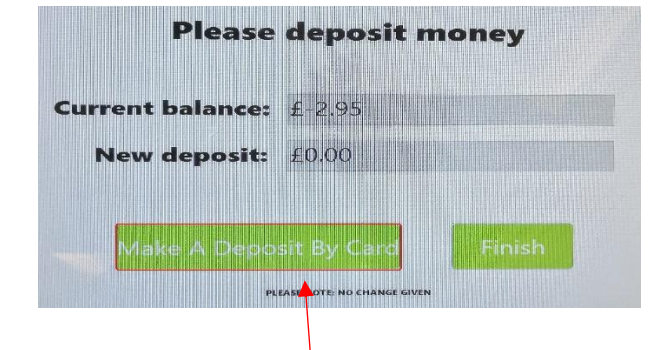

3. Select Make A Deposit By Card.

the place of useful learning www.strath.ac.uk University of Strathclyde Glasgow G1 1XQ

The University of Strathclyde is a charitable body, registered in Scotland, with registration number SC015263

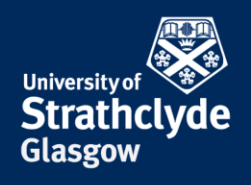

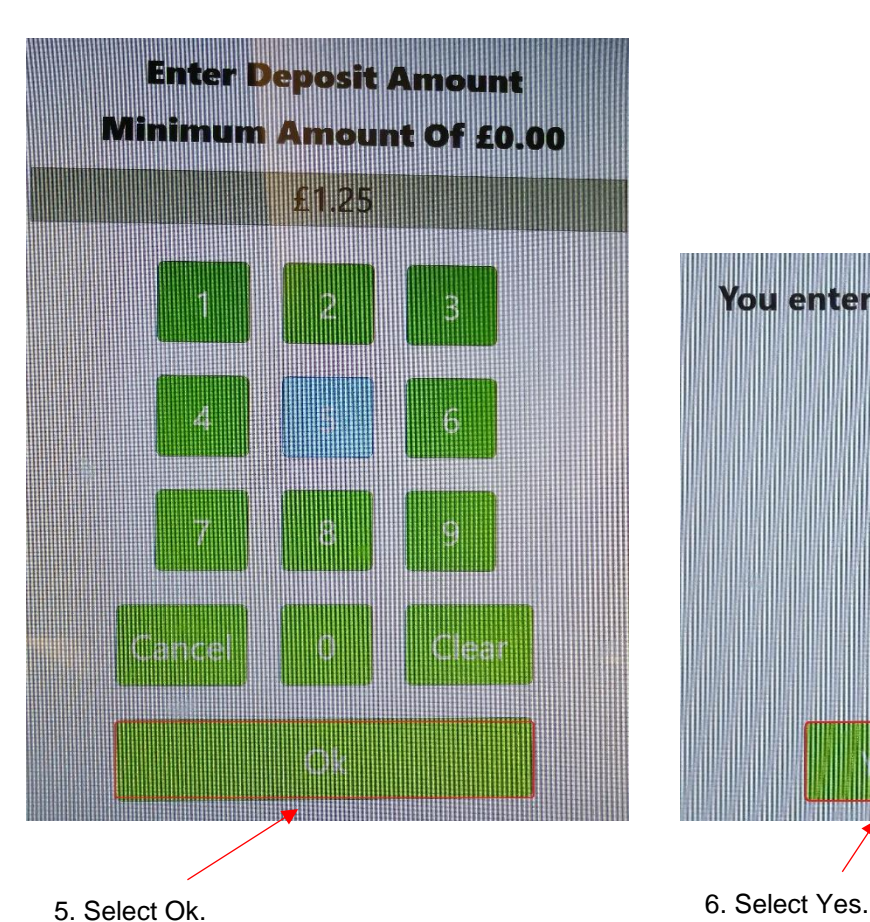

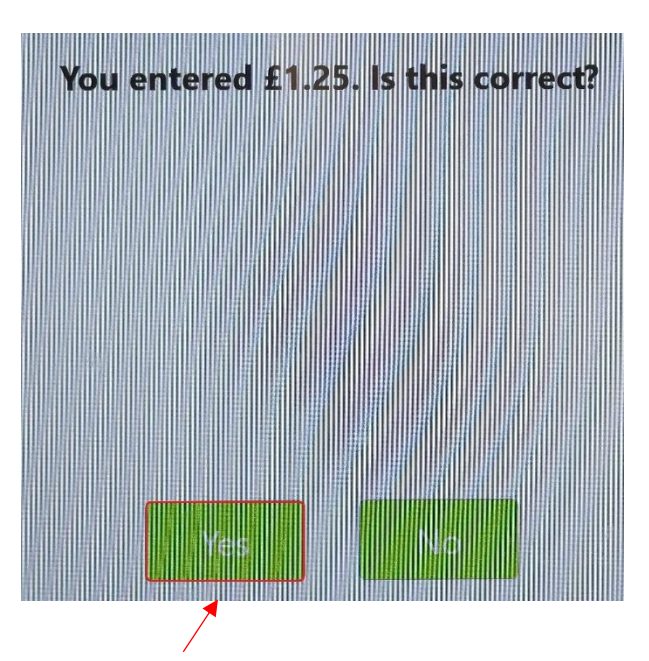

the place of useful learning www.strath.ac.uk University of Strathclyde Glasgow G1 1XQ

The University of Strathclyde is a charitable body, registered in Scotland, with registration number SC015263 YOUR INFORMATION **SERVICES YOUR RESOURCES…**

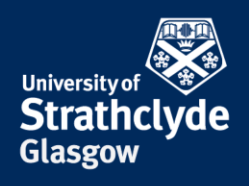

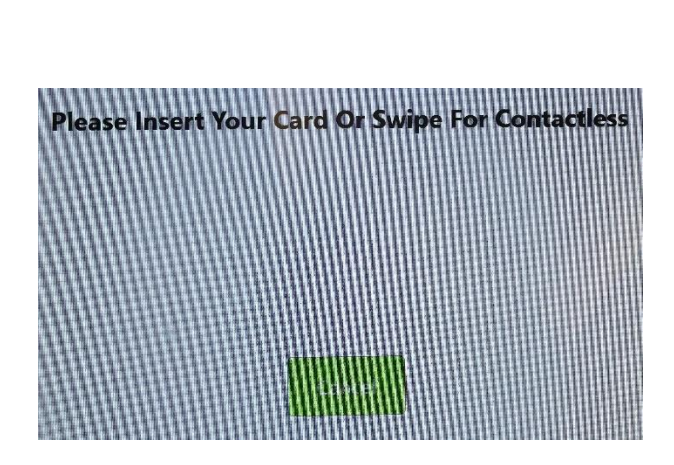

7. Pay using the contactless payment pad or by inserting your card into the reader.

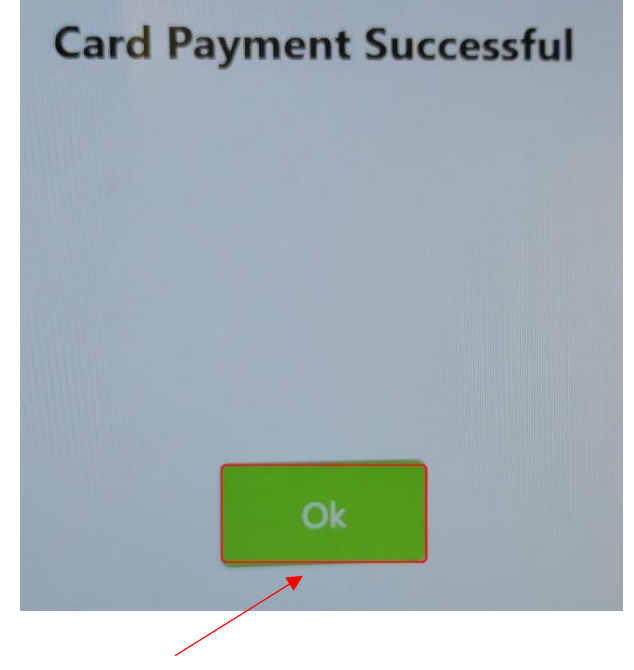

8. Select Ok.

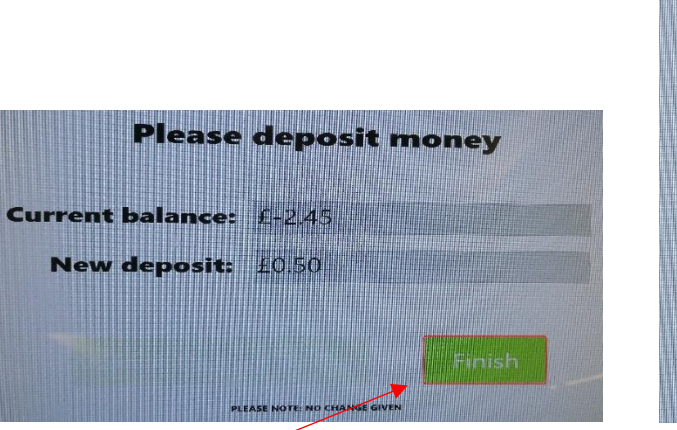

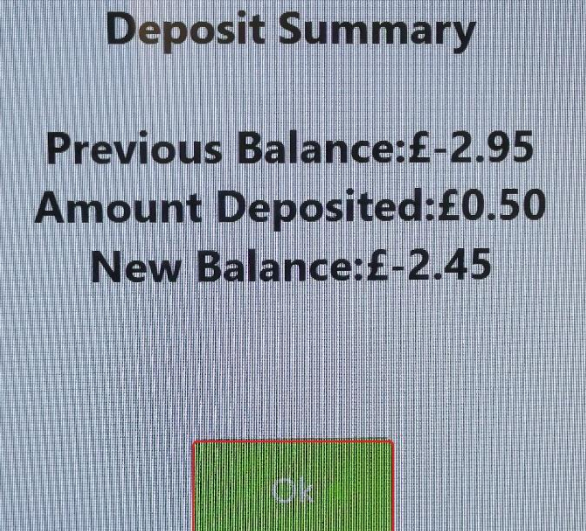

9. Select Finish. 10. Select Ok.

Was this information helpful?

**CONTACT US Email**: help@strath.ac.uk **Call**: 0141 548 4444

the place of useful learning www.strath.ac.uk University of Strathclyde Glasgow G1 1XQ

The University of Strathclyde is a charitable body, registered in Scotland, with registration number SC015263

YOUR INFORMATION **SERVICES YOUR RESOURCES…**